# **特集\*これならわかる!マイコン入門**

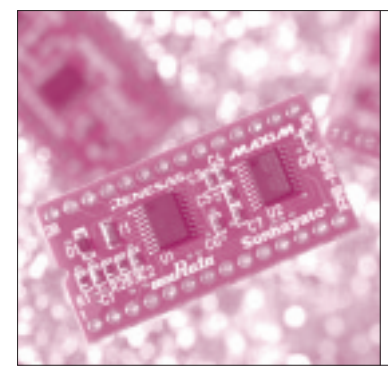

## 第7章 マイコンに効率良く 仕事をさせるしくみ 割り込み処理の基本を マスタしよう!

山本 秀樹 Hideki Yamamoto

本章では割り込みについて取り上げます。その前に **図 1**のようなたとえ話で割り込みを考えてみます.

仕事中に,重要な要件の電話がかかってくるのを待 っているとします. もしその電話機は着信音が鳴らず, 着信時に光るだけだとすると,(**a**)のように仕事中に 目で確認する必要があります.しかし着信音が鳴るよ うになっていれば,いちいち確認する必要がなく, (**b**)のように音が鳴るまで仕事に専念できます.

第5章では,スイッチを押すとLEDが点灯するプ ログラムを作りました.そのプログラムは,スイッチ の状態をループ中でつねに確認していることから,**図 1** で言えば(**a**)のパターンに相当します.これは,ポ ーリングとも呼ばれます.

割り込みを使うと,何か別の処理をずっと行ってい ても,スイッチが押されるとそれが通知されるので, (**b**)のパターンのプログラムを作成できます.

プログラムを作りながら,割り込みのしくみについ て見ていきます.

### 割り込みを使わないプログラム

割り込みを使う場合と比較するために,まず**リスト 1** の割り込みを使わないプログラムを作ります.この プログラムは、2sごとにLED<sub>1</sub>の点灯・消灯を繰り 返し、SW2が押されたことを一度でも検出すると LED<sub>2</sub>を点灯します.

SW<sub>2</sub>が押されているかどうかは、LED<sub>1</sub>を点灯する 直前に判定しています.したがって,それ以外のタイ ミングでSW<sub>2</sub>を押しても、LED<sub>2</sub>は点灯しません.

このプログラムを実行したときは、一度LED<sub>2</sub>が点 灯すると元に戻す手段がないので,再実行するには HEWからリセットしてやり直してください.くれぐ れも、実験基板のリセット・スイッチは使わないでく ださい.

プログラムの中の新規要素としては、SW<sub>2</sub>が押さ れたことがあるかどうかの処理です.スイッチが押さ

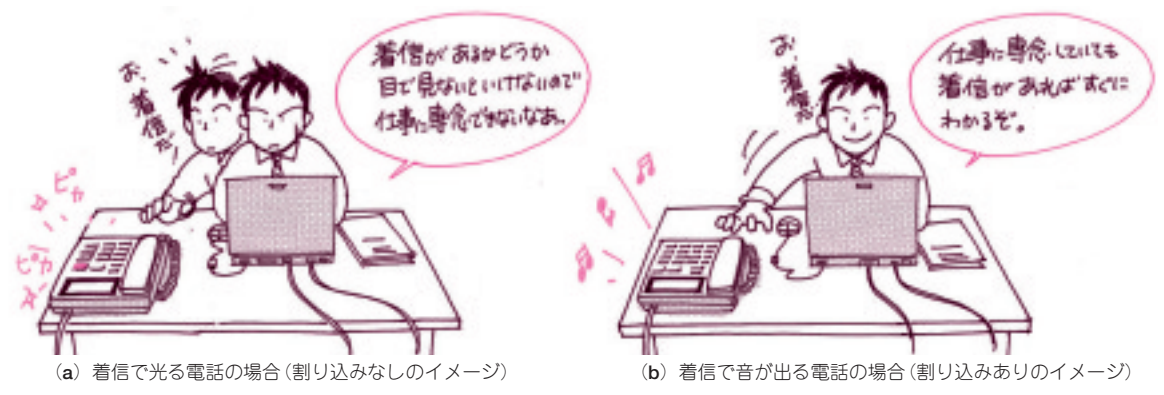

**図 1 割り込みの有無のイメージ**

### **Keywords**

割り込み, CMP 命令, BMNZ 命令, BMNZ 命令, BMCnd 命令, Z フラグ, I フラグ, スタック・ポインタ, ISP, 可変ベクタ・テ ーブル, 固定ベクタ・テーブル, キー入力割り込み, 割り込み許可フラグ, 割り込みベクタ, レジスタ待避, レジスタ・バンク, 割 **り込みマスク,INT1 割り込み,多重割り込み,ノンマスカブル割り込み,ソフトウェア割り込み**

#### **リスト 1 割り込みを使わない**(ポーリングを使った)**プログラム**

```
ここでスイッチが押されたか
                                                                                 どうかをチェック�
 ; トランジスタ技術 2005年4月号
 ; 第7章 割り込みを使わない場合
          .INCLUDE sfr_r815.inc ; ハードウェア定義ファイルの読込み
          ; プログラム部分 
          .SECTION PROGRAM, CODE
          .ORG 0D000h
Start: ; (B)ここから実行開始
         LDC #0500h, isp
         JSR SetClock20MHz ; 外部クロックに切り替えるサブルーチンを呼び出す
         JSR InitPort ; ポートの初期化を行うサブルーチンを呼び出す<br>MOV.B #0, LED2On ; スイッチ押下フラグをクリアする
         MOV.B #0, LED2On ; スイッチ押下フラグをクリアする
Loop:
         BTST p1_0 ; スイッチ押下チェック
          JC SwOff : スイッチが押されていない場合に分岐
          MOV.B #1, LED2On ; スイッチ押下フラグをセットする
 SwOff:
        CMP.B #1, LED2On ; スイッチが押下されたことがあるか
          BMNZ p1_2 ; LED2に出力する
          BCLR p1_1 ; LED1を点灯
         JSR Wait2S ; 2秒待ちサブルーチンを呼び出す
          BSET p1_1 ; LED1を消灯
          JSR Wait2S ; 2秒待ちサブルーチンを呼び出す
          JMP Loop ; LED点滅を繰り返す
; 外部クロックに切り替えるサブルーチン
 SetClock20MHz:
         BSET prc0
         BSET cm13
         BSET cm15
         BCLR cm05
         BCLR cm16<br>BCLR cm17
                     cm17
         BCLR cm06
         NOP
         NOP
         NOP
         NOP
         BCLR ocd2
         BCLR prc0
         RTS <br />
<br />
<br />
<br />
<br />
<br />
<br />
<br />
<br />
<br />
<br />
<br />
<br />
<br />
<br />
<br />
<br />
<br />
<br />
<br />
<br />
<br />
<br />
<br />
<br />
<br />
<br />
<br />
<br />
<br />
<br />
 ; ポートの初期化を行うサブルーチン
 InitPort:
          MOV.B #00000110b, drr ; 駆動能力の設定
          MOV.B #00000110b, p1 ; ポートに出力する初期値の設定
         MOV.B #00000110b, pd1 ; ポートの方向を出力に設定
         RTS <br />
<br />
<br />
<br />
<br />
<br />
<br />
<br />
<br />
<br />
<br />
<br />
<br />
<br />
<br />
<br />
<br />
<br />
<br />
<br />
<br />
<br />
<br />
<br />
<br />
<br />
<br />
<br />
<br />
<br />
<br />
 ; 2秒待ちサブルーチン
 Wait2S:
         MOV.W #200, r1
 Wait2S<sub>1</sub>:
         JSR Wait10mS<br>SBJNZ.W #1, r1, V
                     #1, r1, Wait2S1RTS
 ;10m秒待ちサブルーチン
 Wait10mS:
         PUSH.W r0 r0 ; R0レジスタを待避する
         MOV.W #28571, r0
 Wait10mS_1:
         SBJNZ.W #1, r0, Wait10mS_1
         POP.W r0 r0 r0 ; R0レジスタをサブルーチン呼び出し前の値に復旧する
         RTS <br />
<br />
<br />
<br />
<br />
<br />
<br />
<br />
<br />
<br />
<br />
<br />
<br />
<br />
<br />
<br />
<br />
<br />
<br />
<br />
<br />
<br />
<br />
<br />
<br />
<br />
<br />
<br />
<br />
<br />
<br />
```